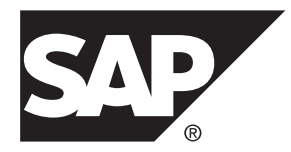

# **Release Bulletin SAP Replication Server® Data Assurance Option 15.7.1 SP200**

#### DOCUMENT ID: DC01638-01-1571200-01 LAST REVISED: March 2014

Copyright © 2014 by SAP AG or an SAP affiliate company. All rights reserved.

No part of this publication may be reproduced or transmitted in any form or for any purpose without the express permission of SAP AG. The information contained herein may be changed without prior notice.

Some software products marketed by SAP AG and its distributors contain proprietary software components of other software vendors. National product specifications may vary.

These materials are provided by SAP AG and its affiliated companies ("SAP Group") for informational purposes only, without representation or warranty of any kind, and SAP Group shall not be liable for errors or omissions with respect to the materials. The only warranties for SAP Group products and services are those that are set forth in the express warranty statements accompanying such products and services, if any. Nothing herein should be construed as constituting an additional warranty.

SAP and other SAP products and services mentioned herein as well as their respective logos are trademarks or registered trademarks of SAP AG in Germany and other countries. Please see [http://www.sap.com/corporate-en/legal/copyright/](http://www.sap.com/corporate-en/legal/copyright/index.epx#trademark) [index.epx#trademark](http://www.sap.com/corporate-en/legal/copyright/index.epx#trademark) for additional trademark information and notices.

## **Contents**

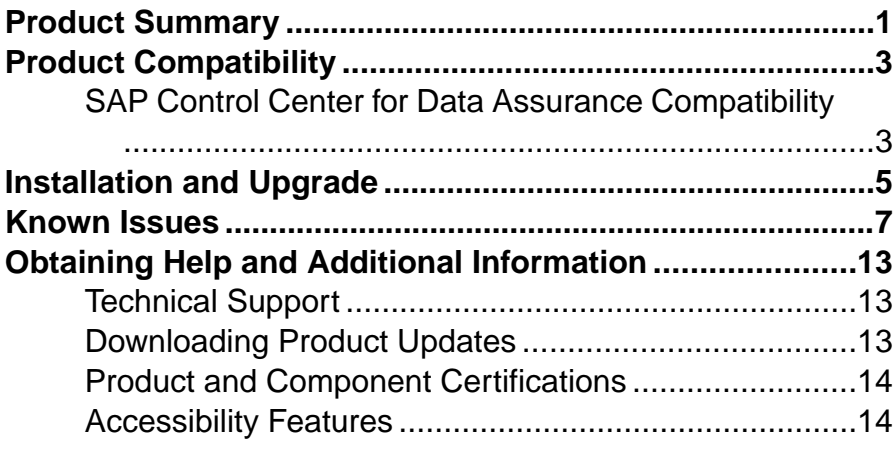

#### **Contents**

## <span id="page-4-0"></span>**Product Summary**

This release bulletin provides late-breaking information about  $SAP^{\circledR}$  Replication Server<sup>®</sup> Data Assurance (DA) Option. A more recent version may be available on the Web.

SAP Replication Server DA Option compares row data and schema between any combination of SAP® Adaptive Server® Enterprise (SAP® ASE) and SAP® IO, SAP HANA®, IBM DB2, Microsoft SQL Server, or Oracle databases and reports discrepancies.

SAP Replication Server DA Option supports these operating systems:

- HP-UX
- IBM AIX
- Linux
- Linux on Power
- Solaris
- Windows

Before you start the installation, download and install these Microsoft Visual Studio patches for your x86 or x64 Windows platform:

- Microsoft Visual  $C_{++}$  2005 Service Pack 1 Redistributable Package ATL Security Update at [http://www.microsoft.com/download/en/details.aspx?](http://www.microsoft.com/download/en/details.aspx?amp;displaylang=en&id=26347) [amp;displaylang=en&id=26347](http://www.microsoft.com/download/en/details.aspx?amp;displaylang=en&id=26347).
- Microsoft Visual  $C_{++}$  2010 Service Pack 1 Redistributable Package MFC Security Update at <http://www.microsoft.com/en-us/download/details.aspx?id=26999>.

For information about accessibility, see Accessibility Features in this release bulletin.

Product Summary

## <span id="page-6-0"></span>**Product Compatibility**

These server versions are supported by SAP Replication Server DA Option.

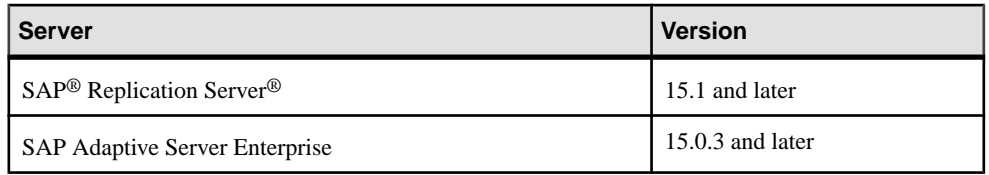

#### **SAP Control Center for Data Assurance Compatibility**

The compatibility matrix table lists versions of SAP® Control Center for Data Assurance plug-in that are compatible with versions of DA server.

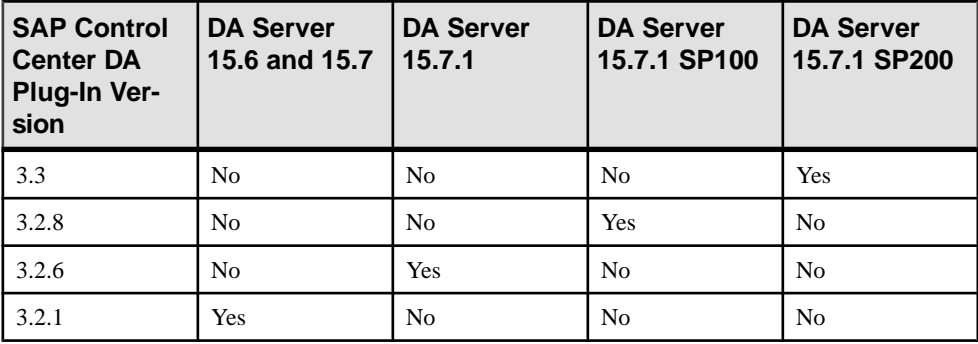

Product Compatibility

## <span id="page-8-0"></span>**Installation and Upgrade**

Get last-minute information about installation and upgrading that was omitted from or incorrect in your installation guide, or that needs special emphasis.

For detailed information about installing and upgrading DA server and agents, see the SAP Replication Server Data Assurance Option Installation Guide.

Installation and Upgrade

## <span id="page-10-0"></span>**Known Issues**

Known issues and their workarounds for SAP Replication Server Data Assurance Option.

#### **Note:**

If you have a Sybase® support contract, you can search the Sybase Web site for solved cases. Choose **Support > Solved Cases** or go to [http://search.sybase.com/search/simple.do?](http://search.sybase.com/search/simple.do?mode=sc) [mode=sc](http://search.sybase.com/search/simple.do?mode=sc). You need a MySybase account to view solved cases in the archive.

If you have an SAP® support contract, use the Sybase xSearch to search for knowledge-based articles and solved cases. Go to the SAP Support Portal at [http://service.sap.com/sybase/](http://service.sap.com/sybase/support) [support](http://service.sap.com/sybase/support), log in, and select **KBAs & Solved cases** to start the xSearch.

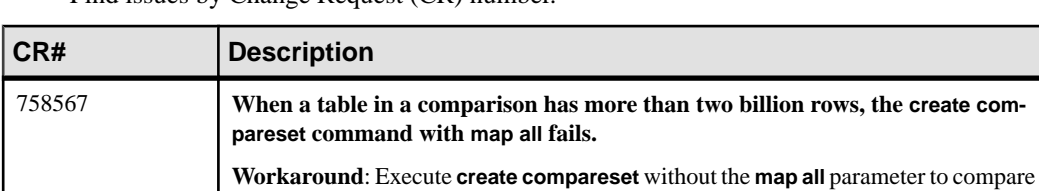

all compareset columns successfully.

Find issues by Change Request (CR) number.

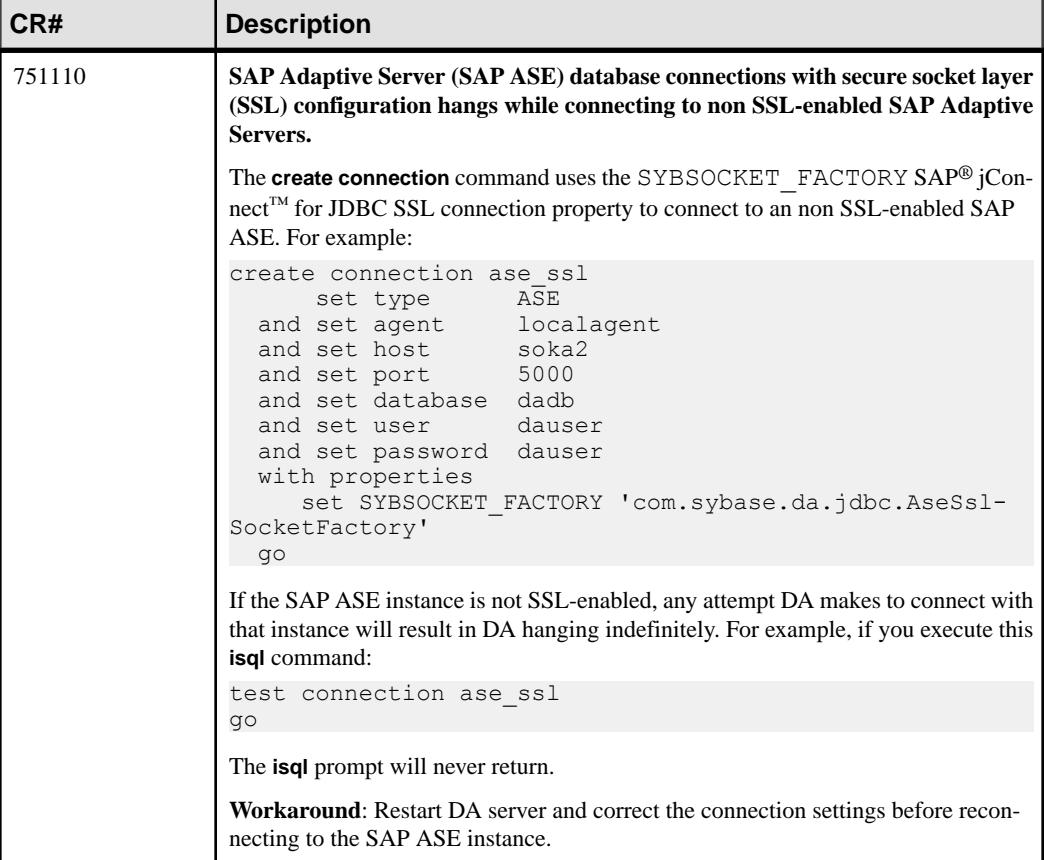

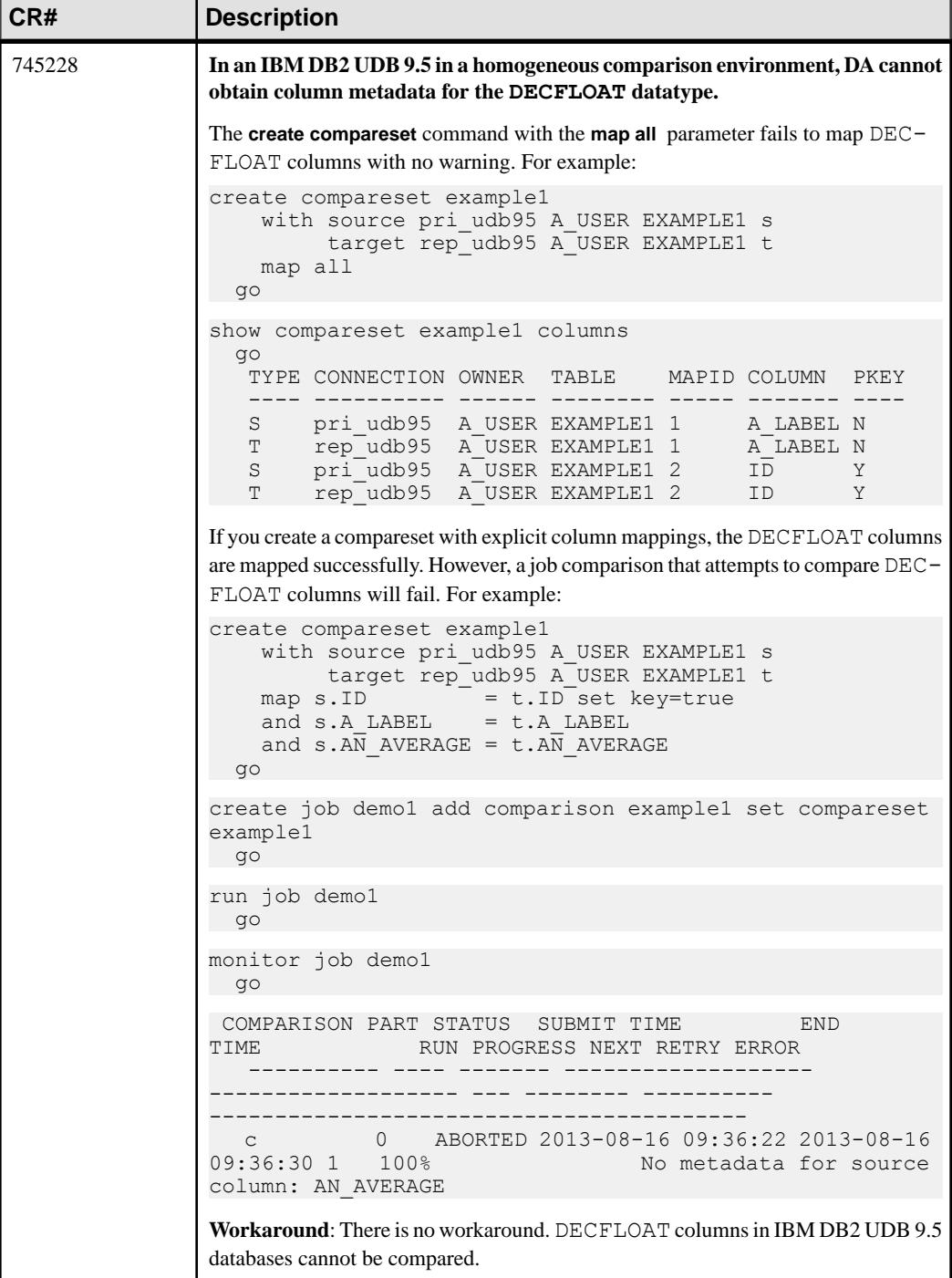

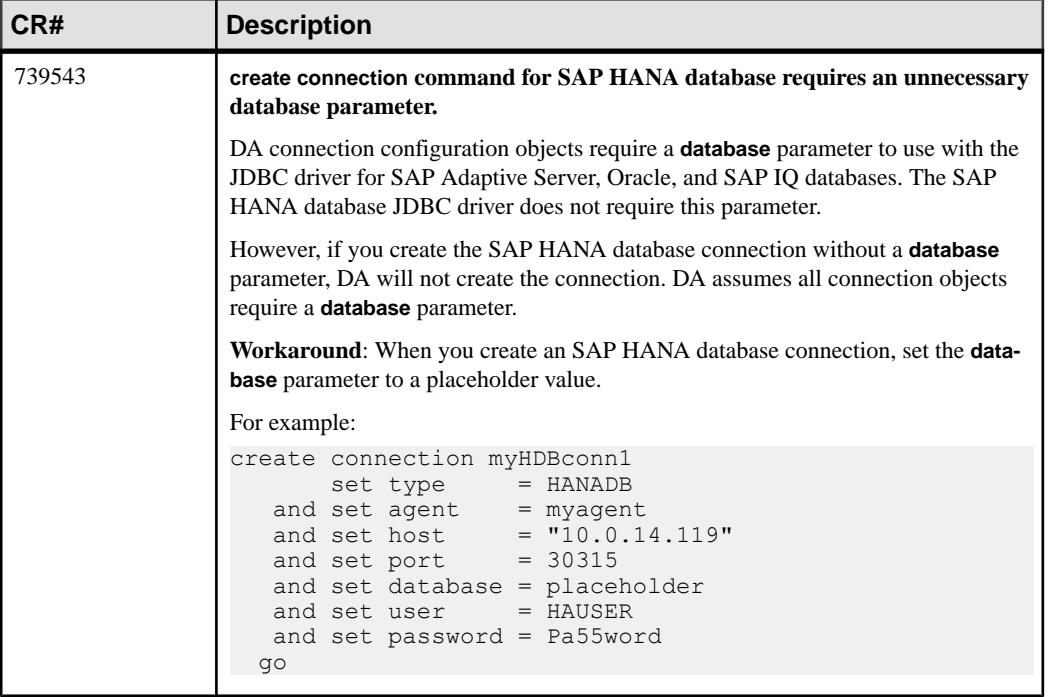

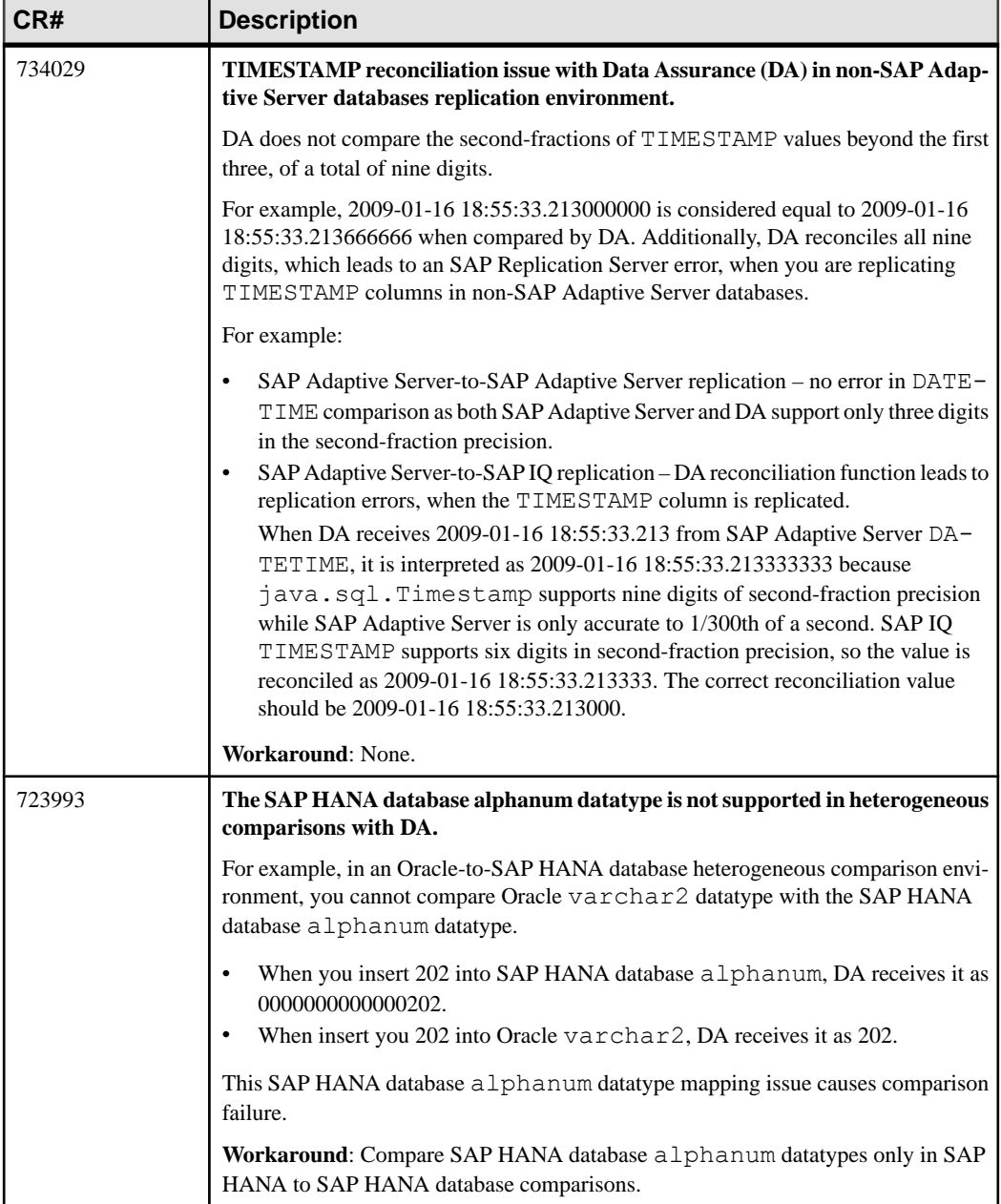

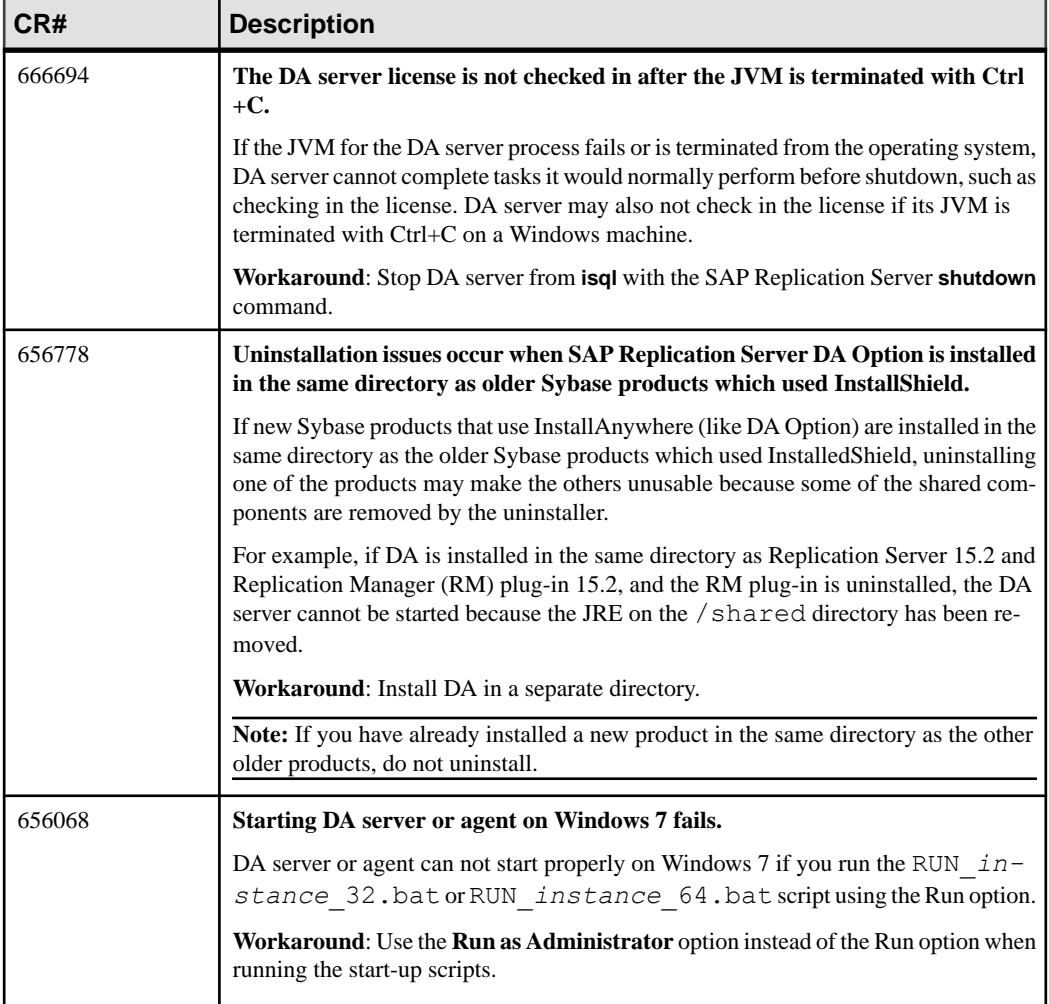

## <span id="page-16-0"></span>**Obtaining Help and Additional Information**

Use the Product Documentation site and online help to learn more about this product release.

- Product Documentation at *<http://sybooks.sybase.com/>* online documentation that you can access using a standard Web browser. You can browse documents online, or download them as PDFs. The Web site also has links to other resources, such as white papers, community forums, maintenance releases, and support content.
- Online help in the product, if available.

To read or print PDF documents, you need Adobe Acrobat Reader, which is available as a free download from the [Adobe](http://www.adobe.com/) Web site.

**Note:** A more recent release bulletin, with critical product or document information added after the product release, may be available from the Product Documentation Web site.

#### **Technical Support**

Get support for SAP® products.

If your organization has purchased a support contract for this product, then one or more of your colleaguesis designated as an authorized support contact. If you have any questions, or if you need assistance during the installation process, ask a designated person to contact Technical Support as specified in your contract:

- Sybase Technical Support or the Sybase subsidiary in your area
- SAP Technical Support

Customers with an SAP support contract can obtain support for this product at the SAP support site, <http://service.sap.com/sybase/support>.

You can also find information about Sybase support migration at this location (login may be required).

Customers with a Sybase support contract can obtain support for this product at [http://](http://www.sybase.com/support) [www.sybase.com/support](http://www.sybase.com/support) (login required).

#### **Downloading Product Updates**

Get maintenance releases, support packages and patches, and related information.

• If you purchased the product directly from Sybase or from an authorized Sybase reseller:

- <span id="page-17-0"></span>a) Go to <http://www.sybase.com/support>.
- b) Select **Support > EBFs/Maintenance**.
- c) If prompted, enter your MySybase user name and password.
- d) (Optional) Select a filter, a time frame, or both, and click **Go**.
- e) Select a product.

Padlock icons indicate that you do not have download authorization for certain EBF/ Maintenance releases because you are not registered as an authorized support contact. If you have not registered, but have valid information provided by your Sybase representative or through your support contract, click **My Account** to add the "Technical Support Contact" role to your MySybase profile.

- f) Click the **Info** icon to display the EBF/Maintenance report, or click the product description to download the software.
- If you ordered your product under an SAP contract:
	- a) Go to <http://service.sap.com/swdc> and log in if prompted.
	- b) Select **Search for Software Downloads** and enter the name of your product. Click **Search**.

### **Product and Component Certifications**

Certification reports verify Sybase product performance on a particular platform.

To find the latest information about certifications:

- For partner product certifications, go to http://www.sybase.com/detail list?id=9784
- For platform certifications, go to *<http://certification.sybase.com/ucr/search.do>*

### **Accessibility Features**

Accessibility ensures access to electronic information for all users, including those with disabilities.

Documentation for this product is available in an HTML version that is designed for accessibility.

Vision impaired users can navigate through the online document with an adaptive technology such as a screen reader, or view it with a screen enlarger.

HTML documentation has been tested for compliance with accessibility requirements of Section 508 of the U.S. Rehabilitation Act. Documents that comply with Section 508 generally also meet non-U.S. accessibility guidelines, such as the World Wide Web Consortium (W3C) guidelines for Web sites.

**Note:** You may need to configure your accessibility tool for optimal use.Some screen readers pronounce text based on its case; for example, they pronounce ALL UPPERCASE TEXT as

initials, and MixedCase Text as words. You might find it helpful to configure your tool to announce syntax conventions. Consult the documentation for your tool.

For information about how Sybase supports accessibility, see the Sybase Accessibility site: <http://www.sybase.com/products/accessibility>. The site includes links to information about Section 508 and W3C standards.

You may find additional information about accessibility features in the product documentation.

Obtaining Help and Additional Information